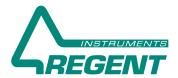

## Image Analysis for dendrometrists and dendrochronologists

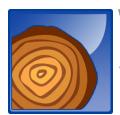

# WinDENDROTM 2022

# Tree-Ring and Wood Density Analyser Optimised for Optical Scanners

**WinDENDRO** has been designed for dendrometrists and dendrochronologists looking for a precise and efficient way to measure annual tree-ring widths and other related parameters such as minimum, maximum and average density, earlywood width and more.

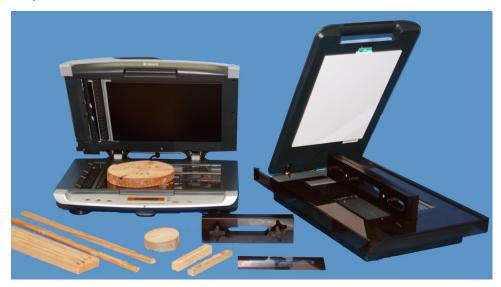

**WinDENDRO** analyses tree rings from wood disks, cores, X-Ray films and digital (filmless) X-Ray systems.

\*Scanners shown on the left are for illustration purpose and do not correspond to models sold with **WinDENDRO**.

**WinDENDRO** is offered as a complete system or software alone. Its hardware components go from low cost, but precise, to faster and more precise high-end models. The software on its side is offered in three versions differing in functionality and costs. **WinDENDRO** runs on Windows operating systems.

**WinDENDRO** offers many advantages over manual measurement systems. Productivity gain, operator comfort, images archiving with or without their analysis, a working method that encourages and facilitates verifications such as comparison

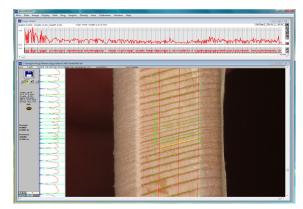

with master series during measurements and easy commands to move back and forth along an analysed sample without mechanical delays or backlash.

Since 1991, **WinDENDRO** has been updated frequently to make it on par with technological advances in image acquisition hardware (scanners and digital cameras), computers, operating systems and image analysis. It also has evolved based on suggestions from its large base of experienced users. It is a mature and robust system that has made its proofs in many laboratories worldwide as can be seen from hundreds of published scientific research works using **WinDENDRO**.

## The First Step- Image Acquisition

**WinDENDRO** is optimised for optical scanners but can also analyse images from cameras and digital filmless x-ray systems. It can open and save image files produced by these imaging devices in different formats: jpeg, tiff, png or bmp. However, **WinDENDRO** usually acquires images directly from such devices when they are TWAIN compatible\*. Optical scanners are particularly well adapted for tree-ring analysis. They produce high quality images over large areas.

**WinDENDRO** offers two methods to acquire images from scanners. The first one is optimised for ease of use and requires just a mouse click to get an image. Time is saved in bypassing the standard "*Preview*" step and by using positioning accessories which allows to repetitively place the samples at the right place on the scanner. The other scanning method is more complex and powerful. It uses the *Preview* step to optimise the scanning parameters.

Disks are placed face down on the scanner. You can scan the whole disk, although this takes huge amounts of memory, or you can scan narrow paths, a few millimeters or centimeters in width, from pith to bark. Note that scanning whole disks or using very high dpi such as 2400 or more needs more time and a fast computer with plenty of memory.

Positioning system with core holder eases and accelerates core scanning. The operator can rapidly position samples at the same place on the scanner glass, thus eliminating the need to preview

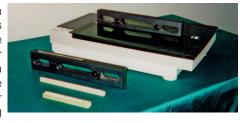

before a scan, and allows manipulation of cores during their preparation.

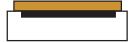

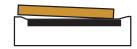

Some of our scanners are well adapted for disk or large samples scanning. Their edges are at the same level as the scan area glass which ensures that all the sample surface is in contact with the glass. This is important to have an image well focused.

Most scanners on the market have their scan area glass lower than the plastic surrounding it. Large samples are not in contact with the glass everywhere which produces unfocused images.

\*Although WinDENDRO can work with most TWAIN compatible scanners, we do not guarantee it will support all functionalities for all models. Our simple interface is guaranteed to work only with the models we sell. Besides, our scanners are calibrated for higher precision.

## The Second Step-Rings Detection

Once the image is displayed on screen, you indicate **WinDENDRO** where to measure rings by tracing paths interactively. Straight line paths such as those extending from a disk pith to bark can be created automatically with a single mouse click (up to a few hundreds in a single click). More complex shape paths (see below) are created manually by clicking at different places in the image.

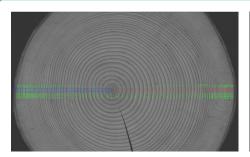

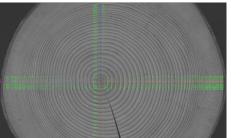

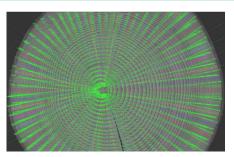

A path can run across a sample (core or disk radius) on a straight line. Hundreds of paths can be created with a single mouse click in predefined directions around the clicked position. Paths can aslo be created by clicking at their beginning and ending points.

Paths can contain discontinuities to skip crack or missing wood areas on damaged samples or to continue measurements in another direction e.g. to move perpendicular to ring boundaries or avoid damaged areas.

Ring-widths can be measured taking into account their boundary orientation relative to the path. This allows to increase the precison when using straight paths to achieve similar results as to path made perpendicular to ring widths.

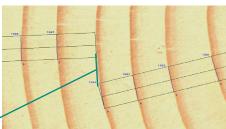

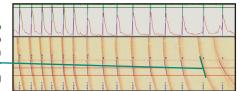

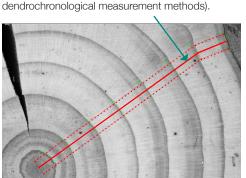

You can trace paths so that their trajectory is

perpendicular to ring boundaries (as in manual

XLSTEM, WinCAM NDVI, WinFOLIA, WinRHIZO, WinRHIZO Tron, WinSCANOPY © Copyright 2022 Regent Instruments Inc. All rights reserved. WinDENDRO, WinCELL,

## Rings Detection (continued)

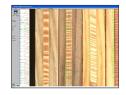

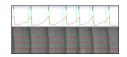

On the left, multiple cores have been scanned side by side to save time. They are then analysed in the same image by clicking their respective beginning and ending. For curved cores, intermediary clicks are required.

After paths have been created, rings are automatically detected by **WinDENDRO** and their presence is indicated over the image with lines and text. Lines indicate the rings boundary position and orientation and the text indicates

the year and ring number. Earlywood width can also be displayed along with other ring features. Close to the image, a profile of the light variations inside the path is displayed along with ring and earlywood widths. This region is also used to adjust the sensitivity of the automatic ring detection. The sensitivity of this initial detection can be adjusted in function of the rings appearance. Narrow and low contrasts rings require more attention.

One or four methods of ring detection are provided in function of the **WinDENDRO** software version. The first method is based on light intensity differences. It is simple and works fine for contrasted rings like

those of conifers. Another method is called Teach & Show. You show **WinDENDRO** a tree ring in the image and then it can automatically detect similar tree rings. This method plus two others are well adapted for low contrasted rings like those of deciduous trees. There are limits however and minimal contrast is required in order to get a good level of automatic detection. When contrast is too low, you can work in manual mode where you indicate the position of rings in the image by clicking them.

All the image content inside the path, not only the central line, is used to calculate the intensity profile displayed parallel to the path. The path width is adjustable so that you can choose what the profile is made of. Paths should only contain valid tree-rings information, they should not encompass the core holder for example. **WinDENDRO** Density version also uses ring orientation to produce more precise profiles. Each time a ring is moved or reoriented, the intensity profile is recalculated using a virtual slit that matches the rings boundary.

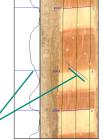

Light variations transitions are less sharp for rings with a wrong orientation.

#### Regarding wood species, narrow rings and ring contrasts

When rings are well contrasted, such as medium to large rings (0.5 mm and over) of coniferous species, the automatic detection rate ranges from 85 to 100% requiring little modifications from the operator, so the productivity gain over manual methods is very high. Rings with lower contrasts such as those from deciduous (hardwood) species or narrow rings, require more attention to preparation, scanning and analysis settings. The more time is spent on obtaining a good image, the less time is spent on their analysis. Low contrast samples can be analysed with **WinDENDRO** but the productivity gain over manual methods is lower than with conifers because more operator corrections are needed. Low contrasted rings requires paying attention to:

1) Sample preparation. It affects greatly the automatic detection rate. As rings get narrower, the finer the preparation has to be: 0.01 mm rings require a finer method than 1.0 cm rings. Visible mechanical marks like scratches should be avoided as they tend to be amplified

in digitized images. They can trigger false ring detections or wrong orientations. There is no universal method accepted for preparation, but sanding is very popular for dry samples.

2) Scanning. Contrast enhancements done during scanning or after in WinDENDRO make rings more visible. Narrow rings require higher resolution (DPI) than large rings. As a rule, the practical minimum number of pixels per ring is four and this number increases up to ten typically as ring contrast lower. A good quality scanner is mandatory. Quality is not only related to the theoretical dpi claimed by its manufacturer. It is also a matter of good optics and electronics. Regent Instruments test and compare all scanner models they sell. They also ensure compatibility with WinDENDRO and its accessories.

3) Analysis settings. They must be fine tuned for low contrast rings. You can experiment with the four methods of ring detection provided and adjust their parameters to optimise the automatic detection. Some samples are better done in complete manual mode.

Rings can be tagged with your observations. You choose their name, meaning and the symbol used to indicate their presence close to a ring. For example, you could define two features called *narrow* and *frost* and select which rings have these characteristics. These ring features are then displayed on the graphic and in the image close to rings which have these features.

Original images are not modified and are always available for future reference or analyses. They can be exported to other software programs to create a report for example. They can also be saved with their analyses and later be retrieved and edited or validated by **WinDENDRO**.

## The Third and Final Step-Rings Validation

After the inital automatic ring detection, a validation must be done to consider the possibility of the presence of false, frost, locally absent rings or simply misclassifications done by **WinDENDRO**. In this regard, we say **WinDENDRO** is a semi-automatic rather than an automatic system. This is done by browsing the image and looking for missing or false rings. Contrary to systems based on positioning tables, you can switch back and forth along the ring paths without precision loss due to gears backlash. Previously identified rings can be reviewed at any moment even years later. Adding or deleting rings is easily done interactively. When the mouse is held over a ring, the latter is highlighted in yellow as illustrated. Clicking it deletes the ring, clicking at a place there is no ring adds one. Rings can be deleted in groups, moved or reoriented. Earlywood-latewood boundaries position can also be overriden. As modifications are done, the rings' number and year are automatically updated in the image and the ring-width graphic.

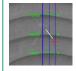

Detected rings can be reoriented to match the ring boundary for more precise measurement.

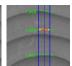

Rings can be moved.

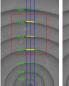

Rings can be deleted or added by clicking them one by one or by using an image selection.

### Ring-Width Graphic & Cross-Dating

A graphic of ring widths in function of the year is displayed during the analysis and is automatically updated as rings are edited during the validation phase (Reg and Density versions). This graphic is also used for visual and numerical cross-dating. It can display simultaneously master chronologies and the ring widths of the sample under analysis and correlate some of them to help find mistakes in the analysis. Ringwidth series can be detrended, i.e. converted to indices, using the smoothing spline method.

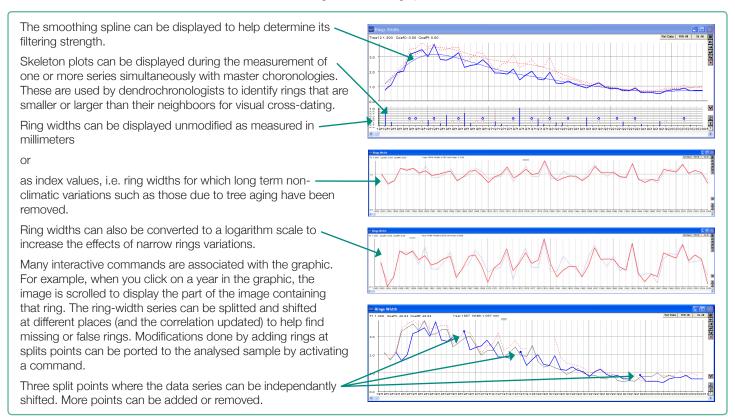

## **Density Analysis**

**WinDENDRO** is available with or without density analysis capability. The principles behind **WinDENDRO**'s density analyses are well known and have been applied for years in tree-ring analysis. Different methods can be applied to perform density analysis in **WinDENDRO**:

#### · The conventional film-based method

The oldest and widely used method for tree-ring density analysis by dendrochronologists. It is well documented in Dr.Schweingruber book "Basic and Applications of Dendrochronology". Wood samples are cut into thin slices, i.e. 1 to 2 mm thick, brought to a predetermined humidity level and exposed to x-rays over a film.

In WinDENDRO, the conventional analog densitometer is replaced by a digital method that consists of scanning the developed x-ray film and then measuring light that passes through a virtual slit scanned over the rings. Unlike the analog densitometer, parameters such as slit size can easily be changed. When computing density, WinDENDRO automatically sets the slit angle tangent to the ring boundary in order to produce accurate measurements. The slit angle linearly changes its orientation gradually between rings so that it is tangent to all ring boundaries. The operator can interactively override the slit angle estimated by WinDENDRO.

#### • The "Blue Intensity" reflected-light method

Well described by R. Campbell et al. (Tree-Ring Research, Vol. 67(2), 2011, pp.127-134), this method produces a surrogate of true density measurement. It estimates density-like data based on the assumption that wood color, or reflectance in the blue band, is related to density. In recent years, some researchers obtained interesting results using the blue channel of color images. One major advantage of the reflected-light method is that it does not require costly radiation equipment. It requires a good understanding of its limitations however.

#### · The filmless digital x-ray imaging method

Filmless digital x-ray cameras or scanners (not sold by Regent) can be used to acquire x-ray images of pieces of wood to measure their density. Some systems require that the pieces of wood still be prepared as described above. Density is measured in **WinDENDRO** from these images exactly as it is from digitized films except for calibration.

Multiple density measurements can be saved on a ring or pixel basis. Available per ring: ring width, earlywood and latewood width in mm or percentage of ring width, ring maximum density, ring minimum density, ring mean density, earlywood mean density, latewood mean density and ring boundary orientation. Available per pixel along a ring path: pixel density or light intensity (calibrated or not) and slit orientation.

## WinDENDRO Features Per Software Model

| Feature                                                      | WinDENDRO Software<br>Model |     |         | Description                                                                                                    |
|--------------------------------------------------------------|-----------------------------|-----|---------|----------------------------------------------------------------------------------------------------|
| Analysis (Paths)                                             | Basic                       | Reg | Density |                                                                                                    |
| Number of automatic ring detection methods                   | 1                           | 4   | 4       | All versions have the intensity differences method. The Reg and Density versions have 3 alternativ methods which are sometimes better for deciduous (but can also work with conifers). These extra methods give more options for low contrasted rings which are more difficult to analyse.                                                                                         |
| Paths per image (max)                                        | 4                           | 256 | 256     | The Basic version can work only with 1 to 4 paths at a time.                                                                                                    |
| Vertical or horizontal paths                                 | Υ                           | Υ   | Υ       | Paths in the same direction as the image edges.                                                                                                    |
| Paths in any direction                                       | N                           | Υ   | Υ       | Paths in directions other than horizontal and vertical                                                                                                    |
| Multi-segments paths                                         | N                           | Υ   | Υ       | Paths that have more than one segment and can change direction at connecting points.                                                                                                    |
| Brother paths                                                | N                           | Υ   | Υ       | Possibility to add paths to existing ones sharing the same origin (such as a disk pith).                                                                                                    |
| Tangent to ring boundary                                     | Υ                           | Υ   | Υ       | Ring widths are more precise when they are oriented to follow the ring boundary direction.                                                                                                    |
| Skip gaps (cracks, void)                                     | Υ                           | Υ   | Υ       | To exclude areas such as cracks due to wood drying from the ring widths measurements.                                                                                                    |
| Batch Reanalysis                                             | N                           | Υ   | Υ       | Possibility to reanalyse images previoulsy analysed under different analysis parameters.                                                                                                    |
| Measurements                                                 |                             |     |         |                                                                                                    |
| Earlywood, latewood width measurement                        | N                           | Y*  | Y*      | * The density version produces more precise earlywood width measurement when density analys is turned on (even if no light calibration is done). This version is strongly recommended for this measurement.                                                                                                    |
| Sapwood width                                                | Υ                           | Υ   | Υ       | Must be indicated manually by the operator.                                                                                                    |
| Ring features                                                | N                           | Υ   | Υ       | For each ring, you can set up to five features or observations that you define (frost ring, wide, missing) plus add textual comments. Features are displayed in the image, the ring-widths graph and are saved with the analysis data.                                                                                                    |
| Log/Area module                                              | N                           | N   | Y       | Compression (reaction) wood and voids (cracks) areas measurement. This is done manually by tracing them in the image.  Disk area, shape (form coefficient), perimeter, average radius, ring density per inch or cm in function of distance to pith. This is done semi-automatically.                                                                                               |
| Light reflection analysis                                    | N                           | Y*  | Y*      | Export the path intensity profile to text files (on a pixel basis). *The density version will produce m precise measurements when density analysis is turned on (even if no light calibration is done). Th version is strongly recommended for this measurement.                                                                                                    |
| Density analysis &<br>Blue Intensity Reflectance Method      | N                           | N   | Υ       | You can use x-ray films, images from digital filmless x-ray systems or the Blue Intensity Reflectand method (a calibration on a blue calibrated reflectance target is required (target is available as an option). Measurements per ring include; minimum density, maximum density, average ring density average earlywood density, average latewood density and ring orientation. |
| Image Sources                                                |                             |     |         |                                                                                                    |
| Analyse tiiff, jpeg, jpeg2000 bmp or png files               | Y                           | Υ   | Y       | Uncompressed formats (tiff, png) are recommended for greater precision.                                                                                                    |
| Acquire images from TWAIN compatible scanners and cameras    | Y                           | Υ   | Y       | All the scanners we sell are TWAIN compatible.                                                                                                    |
| Calibration for images which come from a camera              | Y                           | Υ   | Υ       | Calibration of images from a camera can be done on any scale (ruler) in a few mouse clicks or wi<br>a single mouse click when Regent's targets are used.                                                                                                    |
| Image Processing And Analysis                                |                             |     |         |                                                                                                    |
| 9 to 16 bits per pixel grey levels                           | N                           | N   | Υ       | Grey levels images with more than 8 bits per pixels of information (typically 10, 12 or 16 bits/pixel produce greater precision Density and Blue Intensity Reflectance analyses.                                                                                                    |
| Color channel selection                                      | N                           | N   | Y       | Color images can be visualized and analysed on one of its three color channels (Red, Green, or Blue) or using the three of them (a regular color image). If the color channel is changed while an analysis is displayed, the paths intensity profile and density values for each ring (min, max, averagare recalculated automatically.                                             |
| Image edition                                                | N                           | Υ   | Y       | You can edit an image with any color present in it (by picking it up interactively) or by defining you own colors. This allows to remove defects that prevent ring analysis from being done accurately. can also be used to remove artefacts for Density or Blue Intensity Reflectance analysis.                                                                                   |
| Image Temporary Markers                                      | N                           | Υ   | Y       | You can draw temporary markers over the image (to help you keep track of rings along a disk to find missing ones for example). Markers appearance (thickness, color) can be changed and can have an identification name.                                                                                                    |
| Background light variations removal                          | N                           | N   | Υ       | Mostly used with camera images.                                                                                                    |
| Multiple documents                                           | N                           | Υ   | Υ       | You can work on more than one image at a time (up to 16). Each document has its own image (which can have multiple paths), graphic and data file.                                                                                                    |
| Graphic                                                      |                             |     |         |                                                                                                    |
| Ring-width graphic, cross-dating, skeleton plots, detrending | N                           | Υ   | Υ       | See Graphic section of this brochure.                                                                                                    |
| Misc.                                                        |                             |     |         |                                                                                                    |
| Save data in ascending/descending order                      | Y/N                         | Y/Y | Y/Y     | From pith to bark or bark to pith.                                                                                                    |
| Save Ring Width data in Decadal                              | Υ                           | Υ   | Υ       | Ring Width data can be saved directly in Decadal (Tuscson) format instead of WinDENDRO formations                                                                                                    |
| Save only the last few rings of a path                       | N                           | Υ   | Υ       | For stem analysis mostly. To study growth of only some years of interests.                                                                                                    |
| Customisable sample identification                           | N                           | Υ   | Υ       | Choose the meaning and type of some variables that identify a sample before its anlaysis. This information is saved with the data.                                                                                                    |

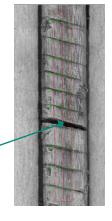

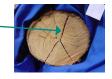

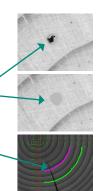

#### Data

When an analysed image is saved to a file, the analysis is automatically saved with it. This analysis can later be retrieved, validated or modified simply by loading the image in **WinDENDRO**. The analysis data such as ring width, minimum density etc, are also saved to standard text files that can be read by many programs including spreadsheet style software like Microsoft's Excel. **WinDENDRO** has its own format, documented in its user guide, to store these data. They can also been saved directly in decadal (Tucson) format used by dendrochronologists at 1/100 or 1/1000 of a mm precision. Unlike the decadal format, the **WinDENDRO** format allows to store the analysis settings, date and time, image information along with the ring measurements.

## Stem Analysis

XLSTEM is a stem analysis program (set of Macros) that runs within Microsoft Excel. It allows to visualize data produced by **WinDENDRO** and to do standard stem analysis such as reconstituting tree growth as function of age, measuring tree volume... Calculations can be done interactively on selected trees or in batch.

XLSTEM calculates the following information from ring width data produced by WinDENDRO:

- Mean radius (quadratic method), diameter and area per disk (cumulative or incremental)
- · Tree height and volume as a function of age or year (cumulative or incremental)
- Basal and summary information about the tree

It has three height interpolation methods: Linear, Carmean and Newberry.

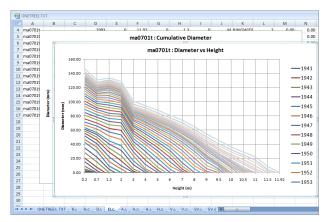

#### Misc.

WinDENDRO comes with a color illustrated manual (printed and pdf file), and prompt and competent technical support via e-mail. Our technical support team is close to and can rely on WinDENDRO programmers for technical advices.

WinDENDRO is a member of eight product families for plant science research and production. One of these families includes WinCELL software for wood anatomical cell analysis. Visit our web site for more details!

#### What's New About WinDENDRO™ 2022?

- Can scan larger images up to the limit of our LA scanner model.
- 32-bit and 64-bit versions are included with each licence. The 64-bit software version can load, save and analyse uncompressed tiff
  images larger than 4GBytes (Big TIFF).
- Can open PNG image files.
- STD Scanner: An alternative light type can be selected. It enhances object's texture and 3D details.
- The image brightness and contrast can be increased or decreased.
- Images analysed with version 2022 can be saved in older formats providing features specific to 2022 are not used. This allows exchange
  of analysed files with previous versions.

WinDENDRO™ has been designed in collaboration with Dr. Rejean Gagnon and Dr. Hubert Morin at the Dendroecology Laboratory at Université du Québec à Chicoutimi (Canada).

REGENT INSTRUMENTS sells worldwide. For details or to place an order, please contact us.

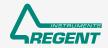

sales@regentinstruments.com

www.regentinstruments.com